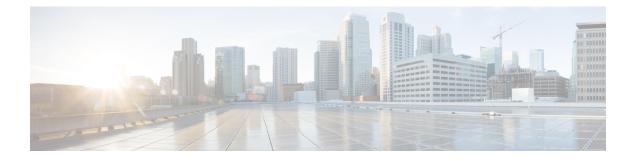

# **Configuring Traffic Mirroring**

This module describes the configuration of the traffic mirroring feature. Traffic mirroring is sometimes called port mirroring, or switched port analyzer (SPAN).

#### **Feature History for Traffic Mirroring**

- Introduction to Traffic Mirroring, on page 1
- Configure Traffic Mirroring, on page 5
- Traffic Mirroring Configuration Examples, on page 8
- Troubleshooting Traffic Mirroring, on page 12

## **Introduction to Traffic Mirroring**

Traffic mirroring, sometimes called port mirroring or Switched Port Analyzer (SPAN), is a Cisco proprietary feature that enables you to monitor network traffic passing in or out of a set of ports. You can then pass this traffic to a destination port on the same router.

Traffic mirroring copies traffic from one or more source ports and sends the copied traffic to one or more destinations for analysis by a network analyzer or other monitoring device. Traffic mirroring does not affect the flow of traffic on the source interfaces or sub-interfaces. It allows the mirrored traffic to be sent to a destination interface or sub-interface.

For example, you can attach a traffic analyzer to the router and capture Ethernet traffic that is sent by host A to host B.

#### Figure 1: Traffic Mirroring Operation

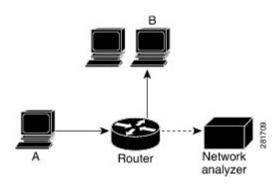

When local traffic mirroring is enabled, the traffic analyzer gets directly attached to the port that is configured to receive a copy of every packet that host A sends. This port is called a traffic mirroring port.

## **Traffic Mirroring Types**

The following types of traffic mirroring are supported:

- Local traffic mirroring: This is the most basic form of traffic mirroring. The network analyzer or sniffer is attached directly to the destination interface. In other words, all monitored ports are located on the same router as the destination port.
- Remote traffic mirroring: The network analyzer is reached through a GRE tunnel over an IP network.

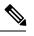

**Note** A copy of every packet includes the Layer 2 header if the ethernet keyword is configured. As this renders the mirrored packets unroutable, the end point of the GRE tunnel must be the network analyzer.

ACL-based traffic mirroring: Traffic is mirrored based on the configuration of the interface ACL.

You can mirror traffic based on the definition of an interface access control list. When you are mirroring Layer 3 traffic, the ACL is configured using the **ipv4 access-list** or the **ipv6 access-list** command with the **capture** option. The **permit** and **deny** commands determine the behavior of regular traffic. The **capture** option designates the packet is to be mirrored to the destination port, and it is supported only on permit type of access control entries (ACEs).

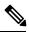

**Note** Prior to Release 6.5.1, ACL-based traffic mirroring required the use of UDK (User-Defined TCAM Key) with the **enable-capture** option so that the **capture** option can be configured in the ACL.

## Traffic Mirroring Terminology

- Ingress Traffic Traffic that comes into the router.
- Egress Traffic Traffic that goes out of the router.
- Source (SPAN) interface An interface that is monitored using the SPAN feature.
- Source port—A port that is monitored with the use of traffic mirroring. It is also called a monitored port.
- Destination port—A port that monitors source ports, usually where a network analyzer is connected. It
  is also called a monitoring port.
- Monitor session—A designation for a collection of SPAN configurations consisting of a single destination and, potentially, one or many source interfaces.

## **Characteristics of Source Port**

A source port, also called a monitored port, is a routed port that you monitor for network traffic analysis. In a single traffic mirroring session, you can monitor source port traffic. The NCS 5500 Series Router supports a maximum of up to 800 source ports.

A source port has these characteristics:

• It can be any data port type, such as Bundle Interface, 100 Gigabit Ethernet, or 10 Gigabit Ethernet.

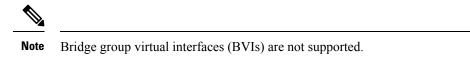

- Each source port can be monitored in only one traffic mirroring session.
- When a port is used as a source port, the same port cannot be used as a destination port.
- Each source port can be configured with a direction (ingress, egress, or both) to monitor local traffic mirroring. Remote traffic mirroring is supported both in the ingress and egress directions. For bundles, the monitored direction applies to all physical ports in the group.

## **Characteristics of Monitor Session**

A monitor session is a collection of traffic mirroring configurations consisting of a single destination and, potentially, many source interfaces. For any given monitor session, the traffic from the source interfaces (called *source ports*) is sent to the monitoring port or destination port. If there are more than one source port in a monitoring session, the traffic from the several mirrored traffic streams is combined at the destination port. The result is that the traffic that comes out of the destination port is a combination of the traffic from one or more source ports.

Monitor sessions have these characteristics:

- A single router can have a maximum of four monitor sessions.
- A single monitor session can have only one destination port.
- A single destination port can belong to only one monitor session.
- A monitor session can have a maximum of 800 source ports, as long as the maximum number of source ports from all monitoring sessions does not exceed 800.

## **Characteristics of Destination Port**

Each session must have a destination port that receives a copy of the traffic from the source ports.

A destination port has these characteristics:

- A destination port must reside on the same router as the source port for local traffic mirroring. For remote mirroring, the destination is always a GRE tunnel.
- A destination port for local mirroring can be any Ethernet physical port, EFP, or GRE tunnel interface, but not a bundle interface. It can be a Layer 2 or Layer 3 transport interface.
- A destination port on NCS5500 cannot be a VLAN subinterface.

- At any one time, a destination port can participate in only one traffic mirroring session. A destination port in one traffic mirroring session cannot be a destination port for a second traffic mirroring session. In other words, no two monitor sessions can have the same destination port.
- A destination port cannot also be a source port.

### Restrictions

The following are the generic restriction(s):

Partial mirroring and sampled mirroring are not supported.

The following general restrictions apply to traffic mirroring using ACLs:

- Traffic mirroring counters are not supported.
- ACL-based traffic mirroring is not supported with Layer 2 (ethernet-services) ACLs.
- Configure ACL(s) on the source interface to avoid default mirroring of traffic. If a Bundle interface is a
  source interface, configure the ACL(s) on the bundle interface (not bundle members). Also ensure that
  the ACL(s) configured is a UDK (with capture field) and of the same protocol type and direction as the
  SPAN configuration. For example, if you configure SPAN with ACL for IPv4 or IPv6, configure an
  ingress IPv4 UDK (with capture) or IPv6 UDK (with capture) on that network processing unit respectively.

The following general restrictions apply to SPAN:

• SPAN only supports port-level source interfaces.

The following restrictions apply to ERSPAN and SPAN ACL:

- SPAN counters are not supported.
- Both SPAN and ER-SPAN features cannot be configured on a router simultaneously. Either SPAN or ERSPAN feature can be configured on the same router.
- The value of ERSPAN session-ID is always zero.
  - IOS XR Command for configuring ERPAN is not available.
- ERSPAN next-hop must have ARP resolved.
  - Any other traffic or protocol will trigger ARP.
- ERSPAN cannot travel over MPLS.
  - Additional routers may encapsulate in MPLS.
- ERSPAN decapsulation is not supported.
- ERSPAN does not work if the GRE next hop is reachable over sub-interface. For ERSPAN to work, the next hop must be reachable over the main interface.
- SPAN-ACL is only supported in the Rx direction, that is, in the ingress direction v4 or v6 ACL.
- MPLS traffic cannot be captured with SPAN-ACL.
  - ACL for any MPLS traffic is not supported.

# **Configure Traffic Mirroring**

These tasks describe how to configure traffic mirroring:

## **Configure Remote Traffic Mirroring**

| Step 1 | configure                                                                                                    |
|--------|----------------------------------------------------------------------------------------------------|
|        | Example:                                                                                                    |
|        | RP/0/RP0/CPU0:router# configure                                                                                                    |
|        | Enters global configuration mode.                                                                                                    |
| Step 2 | monitor-session session-name                                                                                                    |
|        | Example:                                                                                                    |
|        | RP/0/RP0/CPU0:router(config)# monitor-session mon1 ethernet<br>RP/0/RP0/CPU0:router(config-mon)#                                                                                                    |
|        | Defines a monitor session and enters monitor session configuration mode.                                                                                                    |
| Step 3 | destination interface tunnel-ip                                                                                                    |
|        | Example:                                                                                                    |
|        | <pre>RP/0/RP0/CPU0:router(config-mon)# destination interface tunnelip3</pre>                                                                                                    |
|        | Specifies the destination subinterface to which traffic is replicated.                                                                                                    |
| Step 4 | exit                                                                                                    |
|        | Example:                                                                                                    |
|        | RP/0/RP0/CPU0:router(config-mon)# exit<br>RP/0/RP0/CPU0:router(config)#                                                                                                    |
|        | Exits monitor session configuration mode and returns to global configuration mode.                                                                                                    |
| Step 5 | interface type number                                                                                                    |
|        | Example:                                                                                                    |
|        | <pre>RP/0/RP0/CPU0:router(config)# interface HundredGigE 0/1/0/1</pre>                                                                                                    |
|        | Enters interface configuration mode for the specified source interface. The interface number is entered in <i>rack/slot/module/port</i> notation. For more information about the syntax for the router, use the question mark (?) online help function. |
| Step 6 | monitor-session session-name ethernet direction rx-onlyport-only                                                                                                    |
|        | Example:                                                                                                    |
|        |                                                                                                    |

```
RP/0/RP0/CPU0:router(config-if)# monitor-session mon1 ethernet
direction rx-only port-only
```

Specifies the monitor session to be used on this interface. Use the **direction** keyword to specify that only ingress or egress traffic is mirrored.

#### Step 7 end or commit

#### Example:

RP/0/RP0/CPU0:router(config-if) # end

or

```
RP/0/RP0/CPU0:router(config-if) # commit
```

#### Saves configuration changes.

• When you issue the end command, the system prompts you to commit changes:

```
Uncommitted changes found, commit them before exiting (yes/no/cancel)? [cancel]:
```

- Entering **yes** saves configuration changes to the running configuration file, exits the configuration session, and returns the router to EXEC mode.

- Entering **no** exits the configuration session and returns the router to EXEC mode without committing the configuration changes.

- Entering **cancel** leaves the router in the current configuration session without exiting or committing the configuration changes.

• Use the **commit** command to save the configuration changes to the running configuration file and remain within the configuration session.

Use the **commit** command to save the configuration changes to the running configuration file and remain within the configuration session.

#### **Step 8** show monitor-session [session-name] status [detail] [error]

#### Example:

RP/0/RP0/CPU0:router# show monitor-session

Displays information about the traffic mirroring session.

## Attaching the Configurable Source Interface

#### Step 1 configure

#### Example:

RP/0/RP0/CPU0:router# configure

Enters global configuration mode.

#### **Step 2** interface type number

#### Example:

RP/0/RP0/CPU0:router(config) # interface HundredGigE 0/1/0/1

Enters interface configuration mode for the specified source interface. The interface number is entered in *rack/slot/module/port* notation. For more information about the syntax for the router, use the question mark (?) online help function.

Step 3 ipv4 access-group *acl-name* {ingress | egress}

#### Example:

RP/0/RP0/CPU0:router(config-if) # ipv4 access-group acl1 ingress

Controls access to an interface.

#### Step 4 monitor-session session-name ethernet direction rx-onlyport-level acl

#### **Example:**

RP/0/RP0/CPU0:router(config-if)# monitor-session mon1 ethernet direction rx-only port-level acl
RP/0/RP0/CPU0:router(config-if-mon)#

Attaches a monitor session to the source interface and enters monitor session configuration mode.

**Note rx-only** specifies that only ingress traffic is replicated.

#### Step 5 acl

#### **Example:**

RP/0/RP0/CPU0:router(config-if-mon)# acl

Specifies that the traffic mirrored is according to the defined ACL.

**Note** If an ACL is configured by name, then this step overrides any ACL that may be configured on the interface.

#### Step 6 exit

#### Example:

RP/0/RP0/CPU0:router(config-if-mon)# exit
RP/0/RP0/CPU0:router(config-if)#

Exits monitor session configuration mode and returns to interface configuration mode.

#### Step 7 end or commit

#### **Example:**

RP/0/RP0/CPU0:router(config-if) # end

or

RP/0/RP0/CPU0:router(config-if)# commit

Saves configuration changes.

• When you issue the **end** command, the system prompts you to commit changes:

```
Uncommitted changes found, commit them before exiting (yes/no/cancel)? [cancel]:
```

- Entering **yes** saves configuration changes to the running configuration file, exits the configuration session, and returns the router to EXEC mode.

- Entering **no** exits the configuration session and returns the router to EXEC mode without committing the configuration changes.

- Entering **cancel** leaves the router in the current configuration session without exiting or committing the configuration changes.

• Use the **commit** command to save the configuration changes to the running configuration file and remain within the configuration session.

### Step 8 show monitor-session [session-name] status [detail] [error]

Example:

RP/0/RP0/CPU0:router# show monitor-session status

Displays information about the monitor session.

## **Traffic Mirroring Configuration Examples**

This section contains examples of how to configure traffic mirroring:

## **Configuring ACLs for Traffic Mirroring**

This section describes the configuration for creating ACLs for traffic mirroring.

#### Configuration

Use the following configuration to enable traffic mirroring with ACLs.

```
Router(config)# hw-module profile tcam format access-list ipv4 src-addr dst-addr src-port
proto frag-bit enable-capture
Router(config)# commit
```

Use the following configuration to configure ACLs for traffic mirroring.

```
/* Create an IPv4 ACL (TM-ACL) for traffic mirroring */
Router(config)# ipv4 access-list TM-ACL
Router(config-ipv4-acl)# 10 permit udp 10.1.1.0 0.0.0.255 eq 10 any capture
Router(config-ipv4-acl)# 20 permit udp 10.1.1.0 0.0.0.255 eq 20 any
Router(config-ipv4-acl)# exit
Router(config)# commit
/* Validate the configuration */
Router(config)# show run
```

```
Thu May 17 11:17:49.968 IST
Building configuration...
!! IOS XR Configuration 0.0.0
!! Last configuration change at Thu May 17 11:17:47 2018 by user
...
hw-module profile tcam format access-list ipv4 src-addr dst-addr src-port proto frag-bit
enable-capture
ipv4 access-list TM-ACL
10 permit udp 10.1.1.0 0.0.0.255 eq 10 any capture
20 permit udp 10.1.1.0 0.0.0.255 eq 20 any
!
```

You have successfully configured an IPv4 ACL for traffic mirroring.

## **Configuring UDF-Based ACL for Traffic Mirroring**

|        | Command or Action                                                                                                    | Purpose                                                                                                    |
|--------|----------------------------------------------------------------------------------------------------|----------------------------------------------------------------------------------------------------|
| Step 1 | configure                                                                                                    | Enters global configuration mode.                                                                                                    |
|        | Example:                                                                                                    |                                                                                                    |
|        | RP/0/RP0/CPU0:router# configure                                                                                                    |                                                                                                    |
| Step 2 | udf udf-name header {inner   outer} {l2   l3   l4} offset       offset-in-bytes length length-in-bytes                                               | Configures individual UDF definitions. You can specify the name of the UDF, the networking header from which                                                                                                    |
|        | Example:                                                                                                    | offset, and the length of data to be extracted.                                                                                                    |
|        | <pre>RP/0/RP0/CPU0:router(config)# udf udf3 header outer 14 offset 0 length 1 (config-mon)#</pre>                                                    | The <b>inner</b> or <b>outer</b> keywords indicate the start of the of<br>from the unencapsulated Layer 3 or Layer 4 headers, o<br>there is an encapsulated packet, they indicate the start of<br>offset from the inner L3/L4. |
|        | Example:                                                                                                    | <b>Note</b> The maximum offset allowed, from the start of                                                                                                    |
|        | <pre>RP/0/RP0/CPU0:router(config)# udf udf3 header inner<br/>14 offset 10 length 2<br/>(config-mon)#</pre>                                           | any header, is 63 bytes<br>The <b>length</b> keyword specifies, in bytes, the length from the                                                                                                    |
|        | Example:                                                                                                    | offset. The range is from 1 to 4.                                                                                                    |
|        | <pre>RP/0/RP0/CPU0:router(config)# udf udf3 header outer<br/>14 offset 50 length 1<br/>(config-mon)#</pre>                                           |                                                                                                    |
| Step 3 | <b>hw-module profile tcam format access-list</b> { <b>ipv4</b>   <b>ipv6</b> }<br>[acl-qualifiers] [ <b>udf1</b> udf-name1 <b>udf8</b> udf-name8]    | Adds user-defined fields to ACL key definition that is sent to the hardware.                                                                                                    |
|        | enable-capture                                                                                                    | <b>Note</b> A reload of the line card is required for the new                                                                                                    |
|        | Example:                                                                                                    | TCAM profile to take effect.                                                                                                    |
|        | RP/0/RP0/CPU0:router(config)# hw-module profile<br>tcam format access-list ipv4 src-addr dst-addr<br>src-port dst-port proto tcp-flags packet-length |                                                                                                    |

#### Procedure

|        | Command or Action                                                                                                    | Purpose                                                                                                    |
|--------|----------------------------------------------------------------------------------------------------|----------------------------------------------------------------------------------------------------|
|        | frag-bit udf1 udf-test1 udf2 udf-test2<br>enable-capture                                                                                                    |                                                                                                    |
| Step 4 | <pre>ipv4 access-list acl-name Example:     RP/0/RP0/CPU0:router(config))# ipv4 access-list     acl1</pre>                                                                                                    | Creates ACL and enters IP ACL configuration mode. The length of the <i>acl-name</i> argument can be up to 64 characters. |
| Step 5 | permit regular-ace-match-criteria udf udf-name1 value1         udf-name8 value8         Example:                                                                                                    | Configures ACL with UDF match.                                                                                           |
|        | <pre>RP/0/RP0/CPU0:router(config-ipv4-acl)# 10 permit<br/>ipv4 any any udf udf1 0x1234 0xffff udf3 0x56 0xff<br/>capture<br/>RP/0/RP0/CPU0:router(config-ipv4-acl)# 30 permit<br/>ipv4 any any dscp af11 udf udf5 0x22 0x22 capture</pre> |                                                                                                    |
| Step 6 | exit<br>Example:                                                                                                    | Exits IP ACL configuration mode and returns to global configuration mode.                                                |
|        | <pre>RP/0/RP0/CPU0:router(config-ipv4-acl)# exit</pre>                                                                                                    |                                                                                                    |
| Step 7 | <pre>interfacetype number Example:     RP/0/RP0/CPU0:router(config) # interface HundredGigE     0/2/0/2</pre>                                                                                                    | Configures interface and enters interface configuration mode.                                                            |
| Step 8 | ipv4 access-group <i>acl-name</i> ingress<br>Example:                                                                                                    | Applies access list to an interface.                                                                                     |
|        | <pre>RP/0/RP0/CPU0:router(config-if) # ipv4 access-group<br/>acl1 ingress</pre>                                                                                                    |                                                                                                    |
| Step 9 | commit<br>Example:                                                                                                    | Applies access list to an interface.                                                                                     |
|        | RP/0/RP0/CPU0:router(config-if)# commit                                                                                                    |                                                                                                    |

### **Verifying UDF-based ACL**

Use the show monitor-session status detail command to verify the configuration of UDF on ACL.

```
RP/0/RP0/CPU0:leaf1# show monitor-session 1 status detail
```

```
Fri May 12 19:40:39.429 UTC
Monitor-session 1
Destination interface tunnel-ip3
Source Interfaces
```

| TenGigE0/0/0/15              |                                          |  |  |  |  |
|------------------------------|------------------------------------------|--|--|--|--|
| Direction:                   | Rx-only                                  |  |  |  |  |
| Port level:                  | True                                     |  |  |  |  |
| ACL match:                   | Enabled                                  |  |  |  |  |
| Portion:                     | Full packet                              |  |  |  |  |
| Interval: Mirror all packets |                                          |  |  |  |  |
| Status:                      | Not operational (destination not active) |  |  |  |  |

## **Traffic Mirroring with Physical Interfaces (Local): Example**

This example shows the basic configuration for traffic mirroring with physical interfaces.

```
RP/0/RP0/CPU0:router# configure
RP/0/RP0/CPU0:router(config)# monitor-session ms1
RP/0/RP0/CPU0:router(config-mon)# destination interface HundredGigE0/2/0/15
RP/0/RP0/CPU0:router(config-mon)# commit
RP/0/RP0/CPU0:router# configure
RP/0/RP0/CPU0:router(config)# interface TenGigE0/2/0/19
RP/0/RP0/CPU0:router(config-if)# monitor-session ms1 port-level direction rx-only
RP/0/RP0/CPU0:router(config-if)# commit
```

### **Viewing Monitor Session Status: Example**

This example shows sample output of the **show monitor-session** command with the **status** keyword:

```
RP/0/RSP0/CPU0:router# show monitor-session status
Monitor-session cisco-rtp1
Destination interface HundredGigE 0/5/0/38
  Source Interface Dir Status
_____
TenGigE0/5/0/4
            Both Operational
TenGigE0/5/0/17
             Both Operational
RP/0/RSP0/CPU0:router# show monitor-session status detail
Monitor-session sess1
Destination interface is not configured
Source Interfaces
TenGigE0/1/0/0
 Direction: Both
 ACL match: Disabled
 Portion: Full packet
 Status: Not operational (destination interface not known).
TenGigE0/1/0/1
 Direction: Both
 ACL match: Disabled
 Portion: First 100 bytes
RP/0/RSP0/CPU0:router# show monitor-session status error
Monitor-session ms1
Destination interface TenGigE0/2/0/15 is not configured
_____
Source Interface Dir Status
                     _____
```

```
Monitor-session ms2
Destination interface is not configured
Source Interface Dir Status
RP/0/RP0/CPU0:router# show monitor-session test status
Monitor-session test (ipv4)
Destination Nexthop 255,254,254,4
_____
Source Interface Dir
                    Status
 _____
Gi0/0/0/2.2 Rx Not operational (source same as destination)
Gi0/0/0/2.3RxNot operational (Destination not active)Gi0/0/0/2.4RxOperationalGi0/0/0/4RxError: see detailed output for explanation
RP/0/RP0/CPU0:router# show monitor-session test status error
Monitor-session test
Destination Nexthop ipv4 address 255.254.254.4
_____
Source Interface Status
_____
Gi0/0/0/4 < Error: FULL Error Details >
```

### Monitoring Traffic Mirroring on a Layer 2 Interface

This section describes the configuration for monitoring traffic on a Layer 2 interface.

#### Configuration

To monitor traffic mirroring on a Layer 2 interface, configure the monitor under l2transport sub-config of the interface:

```
RP/0/RP0/CPU0:router(config)# interface TenGigE0/0/0/42
RP/0/RP0/CPU0:router(config-if)# l2transport
RP/0/RP0/CPU0:router(config-if-l2)# monitor-session EASTON ethernet port-level
```

#### Verification

## **Troubleshooting Traffic Mirroring**

When you encounter any issue with traffic mirroring, begin troubleshooting by checking the output of the **show monitor-session status** command. This command displays the recorded state of all sessions and source interfaces:

# show monitor-session status

InterfaceDirStatusGi0/1/0/0.10Both<Source interface status>Gi0/1/0/0.11Rx<Source interface status>Gi0/1/0/0.12Tx<Source interface status>Gi0/2/0/0 (port)Rx<Source interface status>

In the preceding example, the line marked as <session status> can indicate one of these configuration errors:

| Session Status                                                  | Explanation                                                                                                    |
|-----------------------------------------------------------------|----------------------------------------------------------------------------------------------------|
| Session is not configured globally                              | The session does not exist in global configuration.<br>Review the <b>show run</b> command output and ensure<br>that a session with a correct name has been configured.                                                                                                    |
| Destination interface <intf> (<down-state>)</down-state></intf> | The destination interface is not in Up state in the<br>Interface Manager. You can verify the state using the<br><b>show interfaces</b> command. Check the configuration<br>to determine what might be keeping the interface from<br>coming up (for example, a sub-interface needs to have<br>an appropriate encapsulation configured). |

The <Source interface status> can report these messages:

| Source Interface Status                              | Explanation                                                                                                    |
|------------------------------------------------------|----------------------------------------------------------------------------------------------------|
| Operational                                          | Everything appears to be working correctly in traffic<br>mirroring PI. Please follow up with the platform teams<br>in the first instance, if mirroring is not operating as<br>expected.                                             |
| Not operational (Session is not configured globally) | The session does not exist in global configuration.<br>Check the <b>show run</b> command output to ensure that<br>a session with the right name has been configured.                                                                |
| Not operational (destination not known)              | The session exists, but it either does not have a destination interface specified, or the destination interface named for the session does not exist. For example, if the destination is a sub-interface that has not been created. |
| Not operational (source same as destination)         | The session exists, but the destination and source are<br>the same interface, so traffic mirroring does not work.                                                                                                    |
| Not operational (destination not active)             | The destination interface or pseudowire is not in the Up state. See the corresponding <i>Session status</i> error messages for suggested resolution.                                                                                |

| Source Interface Status                                  | Explanation                                                                                                    |
|----------------------------------------------------------|----------------------------------------------------------------------------------------------------|
| Not operational (source state <down-state>)</down-state> | The source interface is not in the Up state. You can<br>verify the state using the <b>show interfaces</b> command.<br>Check the configuration to see what might be keeping<br>the interface from coming up (for example, a<br>sub-interface needs to have an appropriate<br>encapsulation configured). |
| Error: see detailed output for explanation               | Traffic mirroring has encountered an error. Run the <b>show monitor-session status detail</b> command to display more information.                                                                                                    |

The **show monitor-session status detail** command displays full details of the configuration parameters and any errors encountered. For example:

#### RP/0/RP0/CPU0:router show monitor-session status detail

```
Monitor-session sess1
Destination interface is not configured
Source Interfaces
 _____
TenGigE0/0/0/1
 Direction: Both
 ACL match: Disabled
 Portion: Full packet
 Status: Not operational (destination interface not known)
TenGigE0/0/0/2
 Direction: Both
 ACL match: Disabled
 Portion: First 100 bytes
 Status: Not operational (destination interface not known). Error: 'Viking SPAN PD' detected
the 'warning' condition 'PRM connection
        creation failure'.
Monitor-session foo
Destination next-hop TenGigE 0/0/0/0
Source Interfaces
 _____
TenGigE 0/1/0/0.100:
 Direction: Both
 Status: Operating
 TenGigE 0/2/0/0.200:
 Direction: Tx
 Status: Error: <blah>
Monitor session bar
No destination configured
Source Interfaces
 _____
TenGigE 0/3/0/0.100:
 Direction: Rx
 Status: Not operational (no destination)
```

Here are additional trace and debug commands:

```
RP/0/RP0/CPU0:router# show monitor-session platform trace ?
all Turn on all the trace
errors Display errors
```

events Display interesting events RP/0/RP0/CPU0:router# show monitor-session trace ? process Filter debug by process RP/0/RP0/CPU0:router# debug monitor-session platform ? all Turn on all the debugs errors VKG SPAN EA errors event VKG SPAN EA event info VKG SPAN EA info RP/0/RP0/CPU0:router# debug monitor-session process all RP/0/RP0/CPU0:router# debug monitor-session process ea RP/0/RP0/CPU0:router# debug monitor-session process ma RP/0/RP0/CPU0:router# show monitor-session process mgr detail Display detailed output errors Display only attachments which have errors internal Display internal monitor-session information 1 Output Modifiers RP/0/RP0/CPU0:router# show monitor-session status RP/0/RP0/CPU0:router# show monitor-session status errors RP/0/RP0/CPU0:router# show monitor-session status internal